ASTR1230: Astrophotography Lab Orientation Session

## Terms to Know

- **ISO** = Light Sensitivity
- **Aperture** = Opening Diameter of Camera
	- f/stops: Ratio of the focal length to the lens diameter.
		- Focal length is fixed, alter the diameter of the lens.
		- F/2.8: Wide Aperture; F/22: Narrow Aperture.
- **Exposure Time** = Shutter Speed
	- Length of time the shutter is open
	- Displayed in seconds
- **White Balance**
	- How colors are displayed which is dependent on lighting.

## Camera Use: White Balance

*This sets what is "true white" in an image.* 

*You will need to experiment and determine what is best for your imaging needs.*

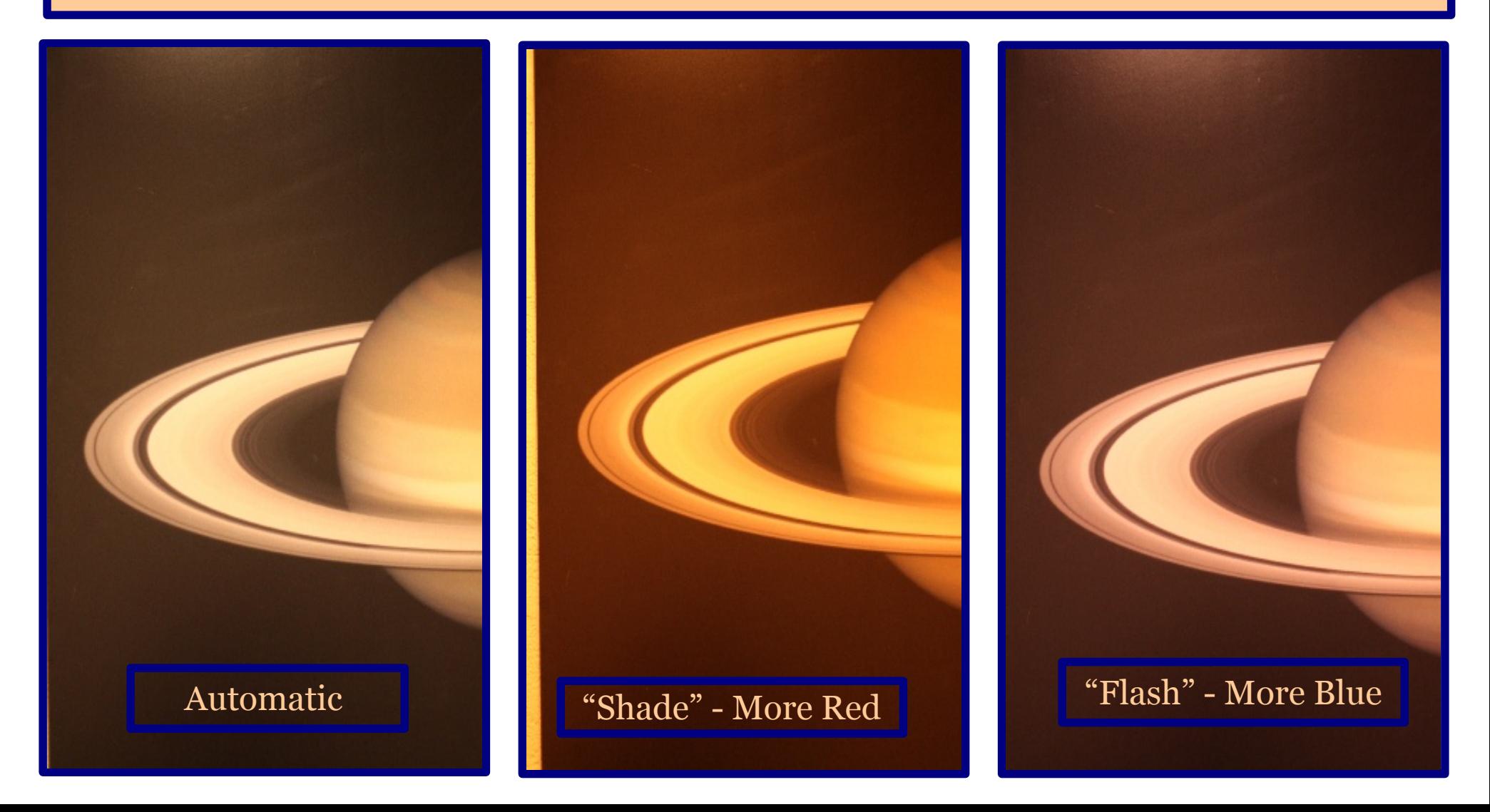

## Set the White Balance

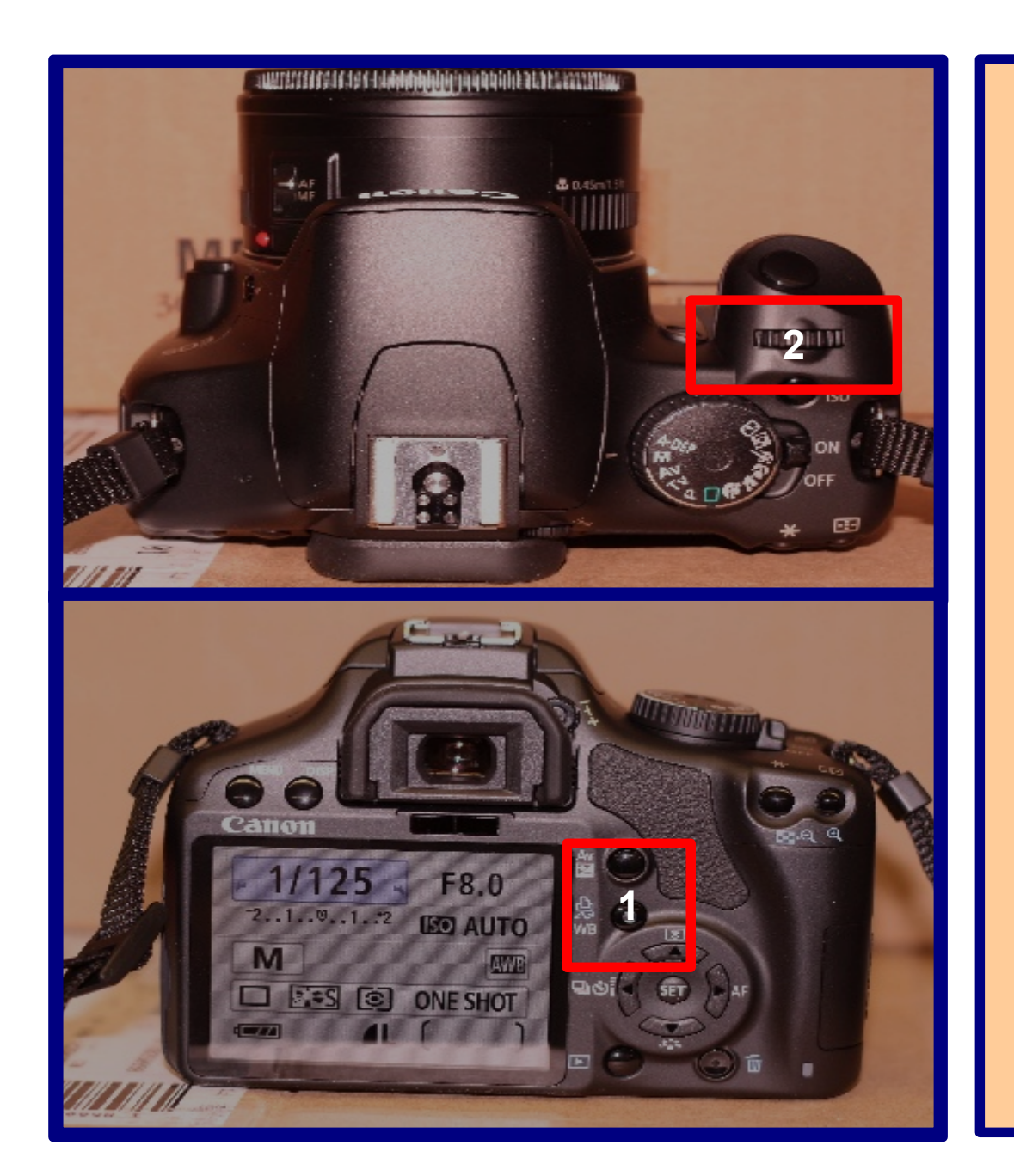

#### **Adjust the White Balance.**

**1:** Press the White Balance Button on the back of the camera

**2:** Use the scroll wheel to select wireless the desired White Balance from the screen.

## Camera Use: ISO

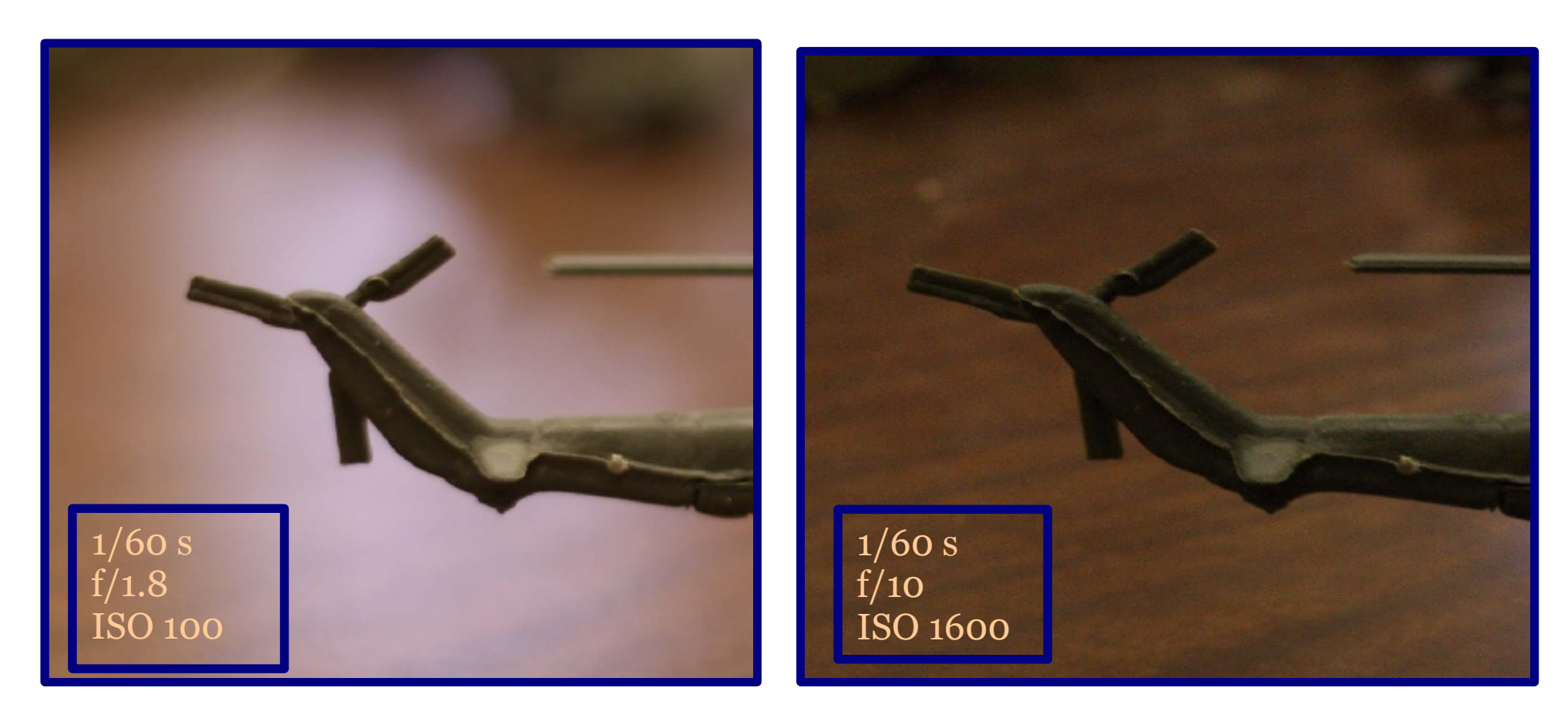

#### **Low ISO:**

- lower light sensitivity
- lower noise
- better resolution

#### **High ISO:**

- more light sensitivity
- more noise
- lower resolution (grainy)

## Set the Light Sensitivity

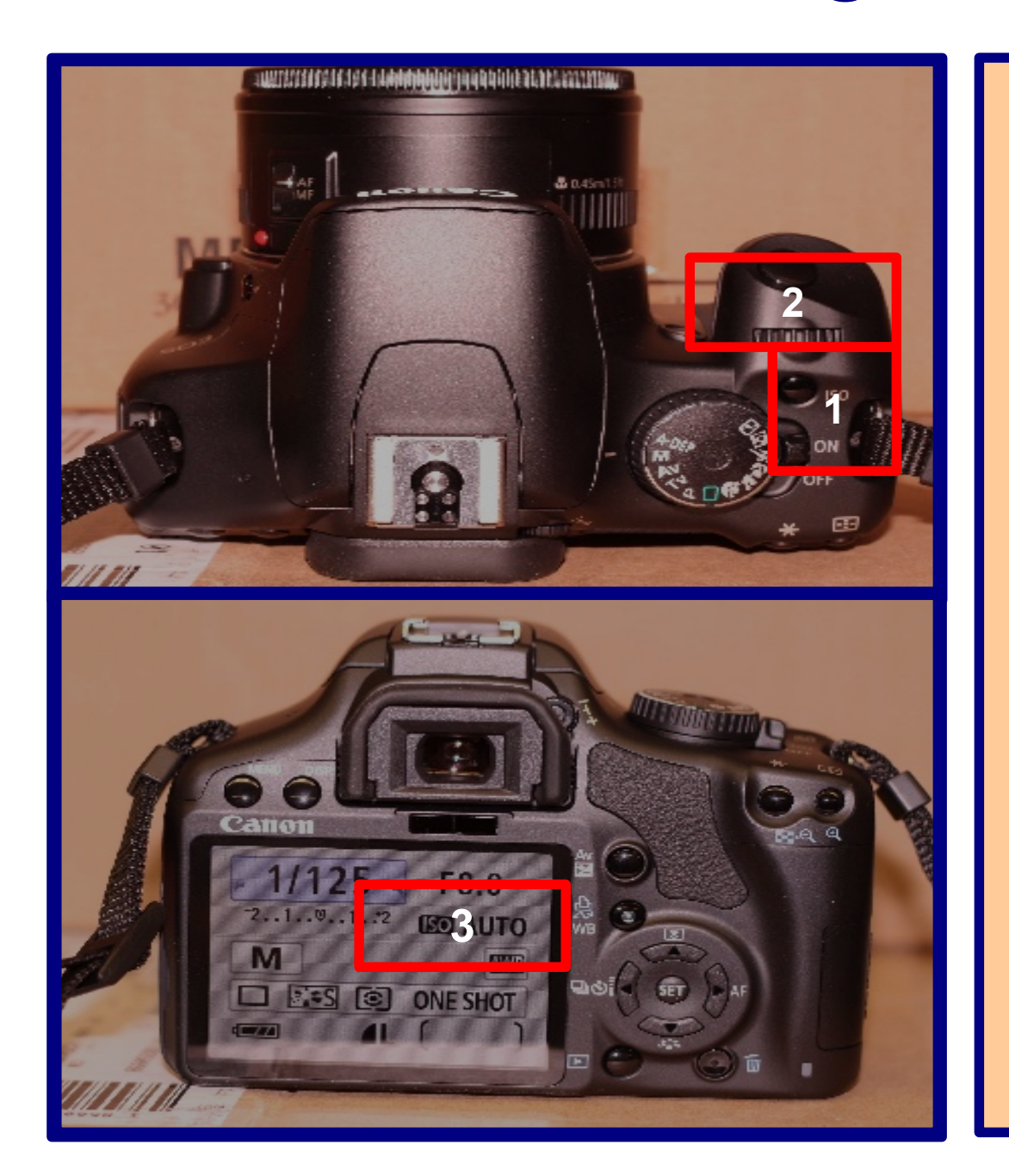

### **Change the ISO.**

**1:** Press the ISO button on the top of the computer.

**2:** Use the scroll wheel to select the desired ISO for your subject from the display.

**3:** Your settings will be displayed here in the general menu.

# Camera Use: Aperture (f/ stop)

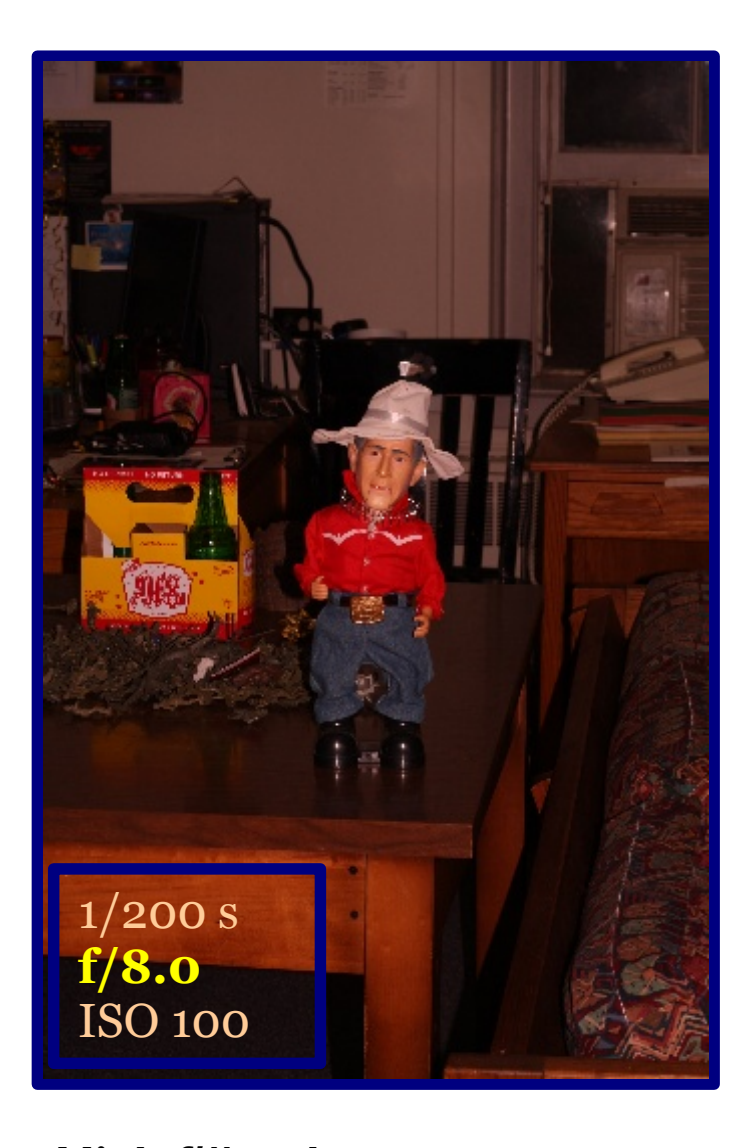

**High f/# = slow** - less light per time

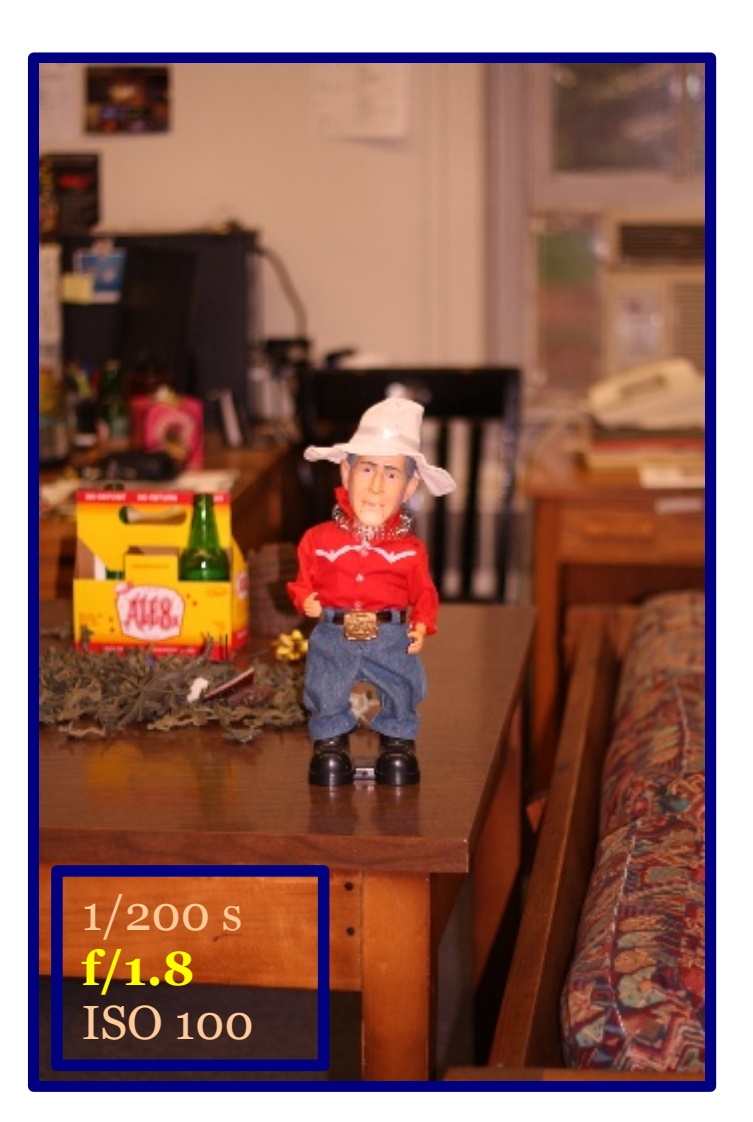

**Low f/# = fast** - more light per time

## Camera Use: Aperture (f/ stop)

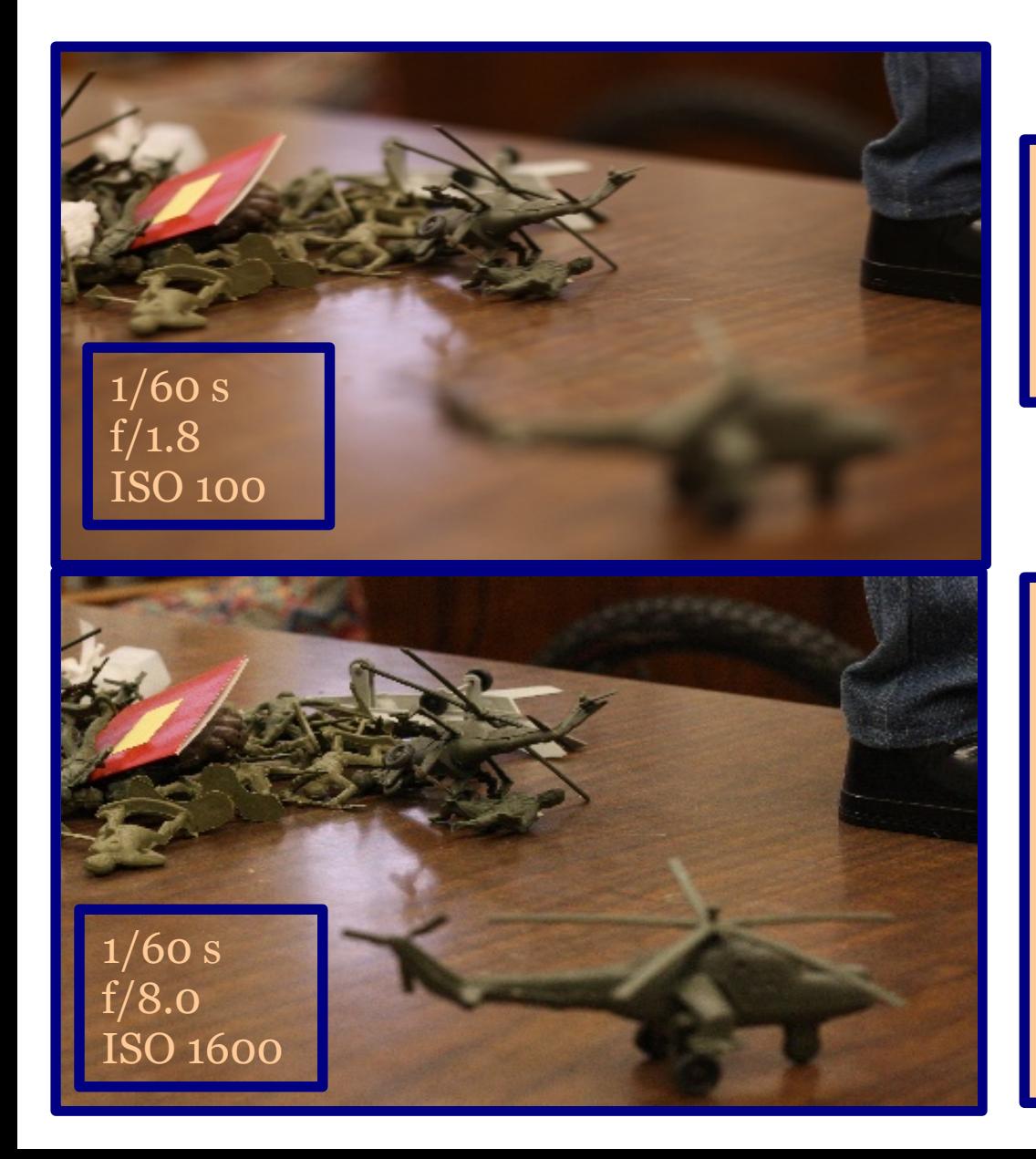

**Low f/# = Shallow Depth of Field** ← *only a small region of the image is actually in focus*

> **High f/# = Deep Depth of Field** ← *more of the image is actually in focus*

By stopping down the aperture, we cut back on the off-axis rays and more of the image is brought into focus. We also let in **less** light and so need to take longer exposures or up the ISO

## Set the Aperture

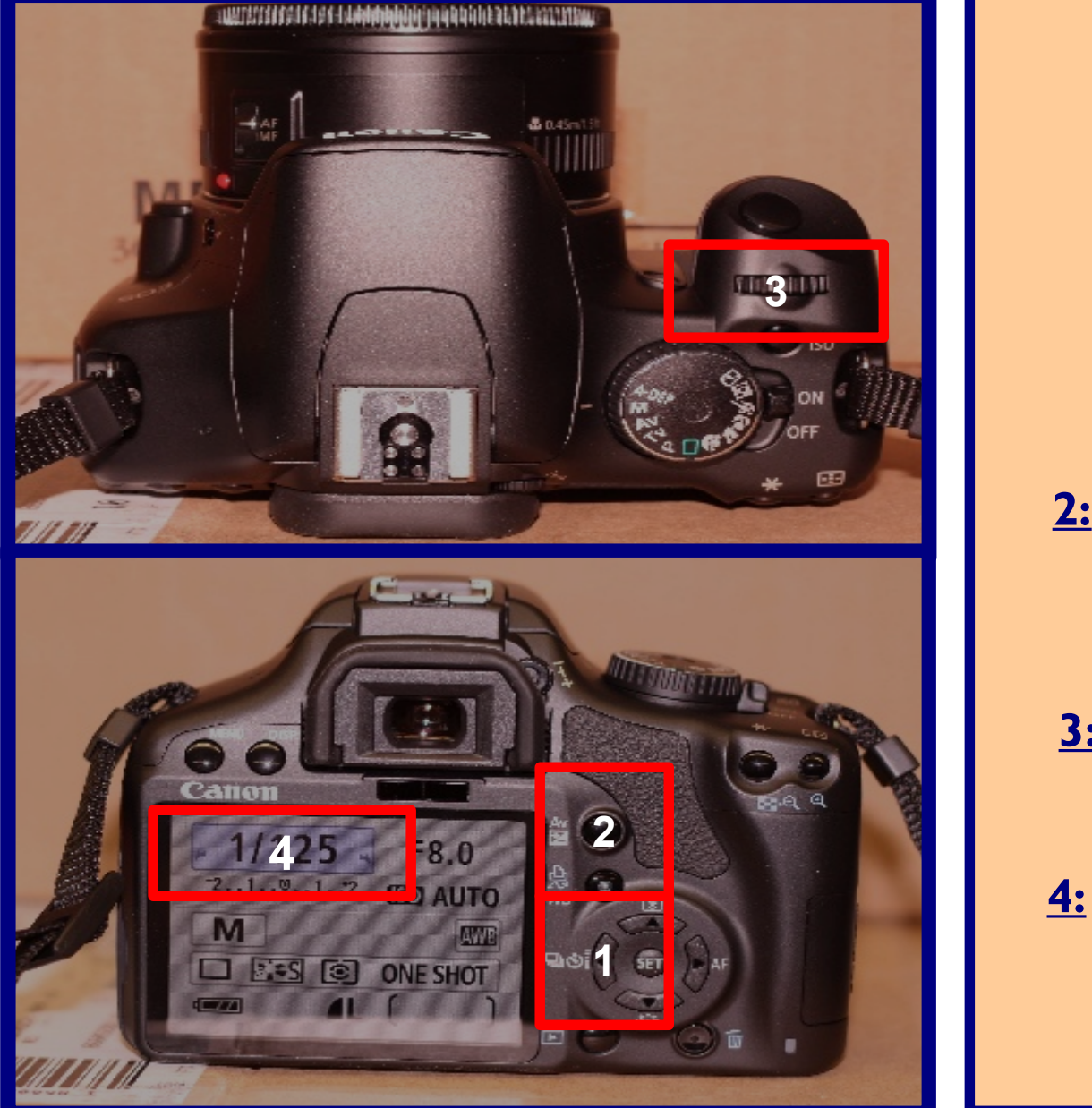

### **Set the diameter of the lens aperture.**

**1:** Press the Button on the back of the camera

**2:** Hold the Av button to toggle from shutter speed to the aperture on the display.

**3:** Use the scroll wheel to adjust the aperture settings.

**4:** Your settings will be displayed here in the general menu.

## Example: Night Scene

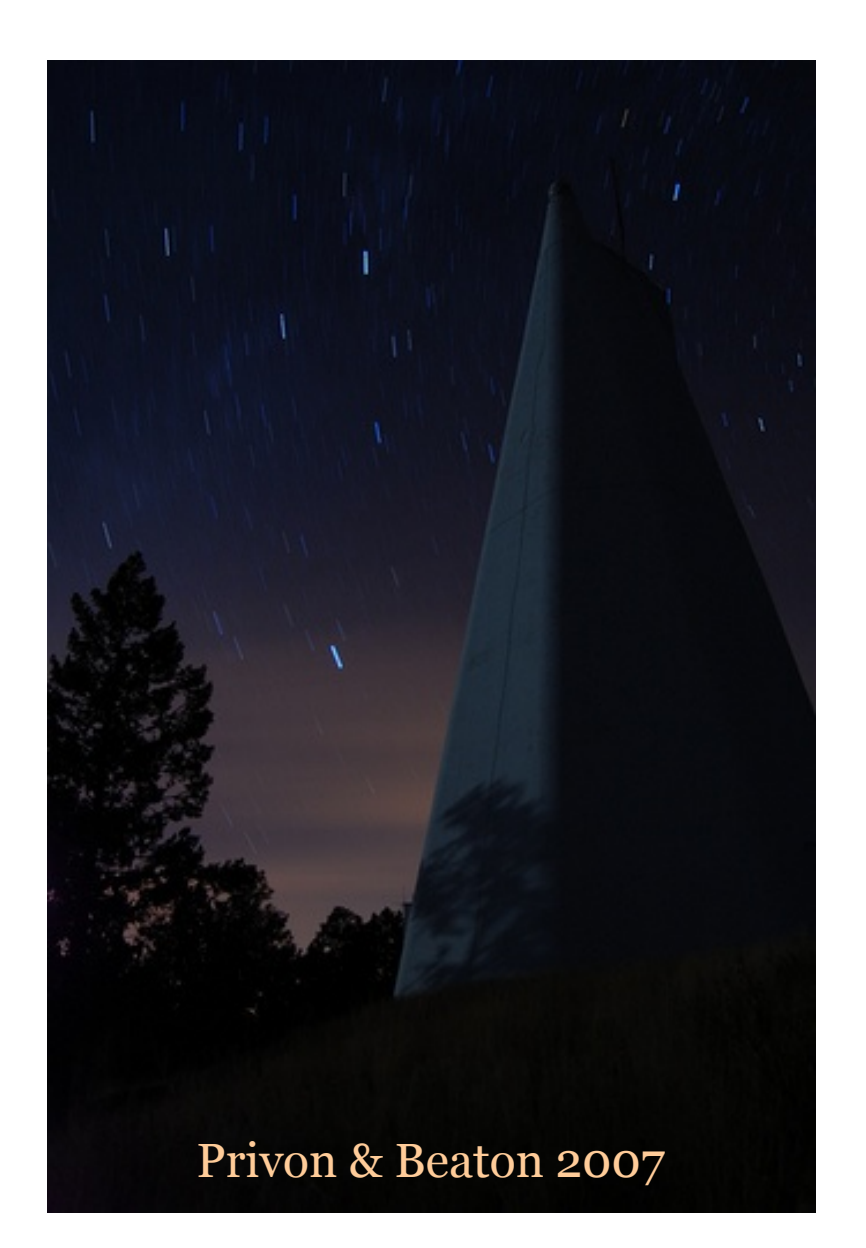

#### **National Solar Observatory**

Focal Length: 18 mm Aperture: f/5.6 Exposure Time: 415 seconds White Balance: Incandescent Film Speed: ISO 200

*Here the Moon is behind the photographer and casts a shadow of the tree across the observatory. The clouds also create the colors near the horizon due to reflections.*

## Example: Night Scene

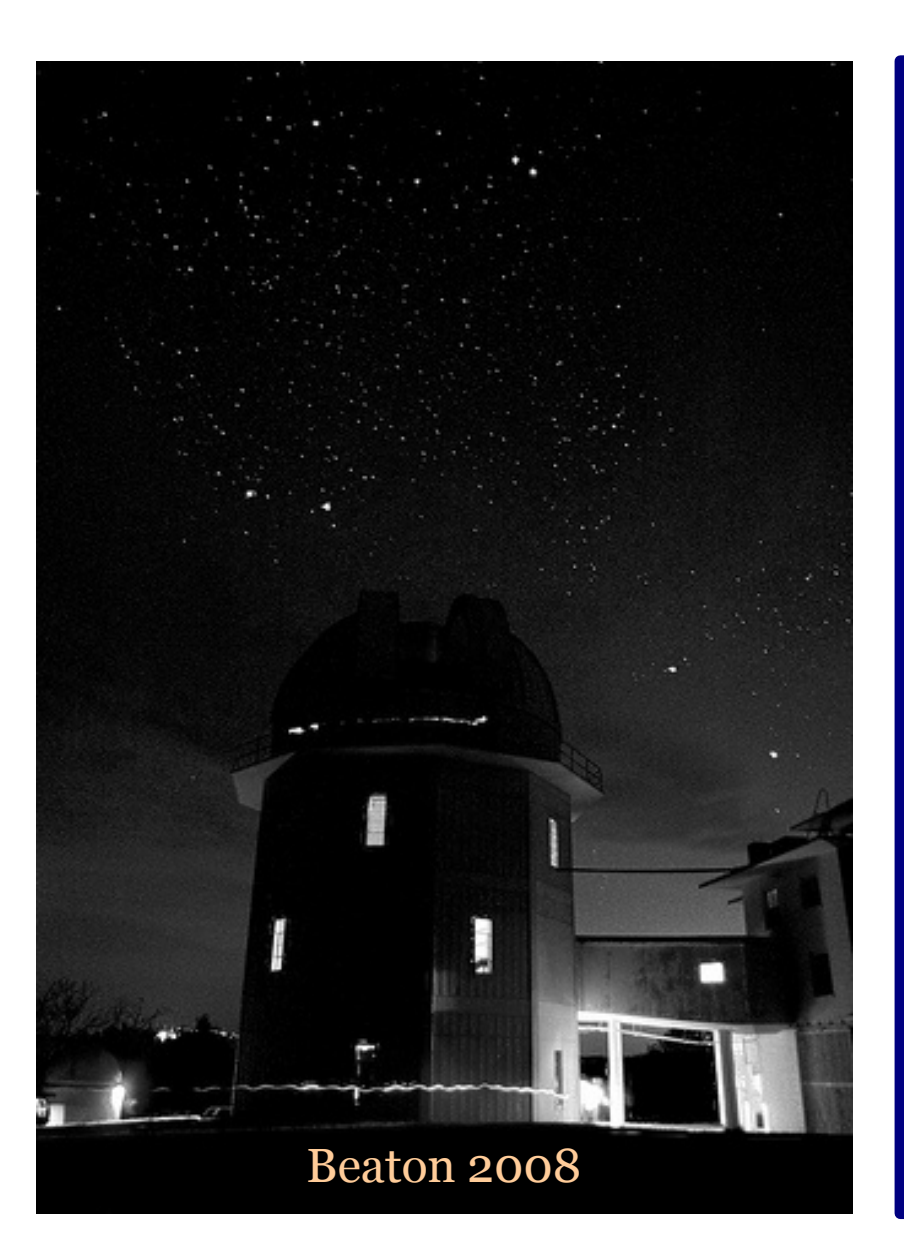

#### **Fan Mountain Observatory**

Focal Length: 18 mm Aperture: f/3.5 Exposure Time: 40 seconds White Balance: Manual Film Speed: ISO 400

*Here we can see the light trails caused by people moving in front of the observatory with their flashlights!*

### Examples: Constellation

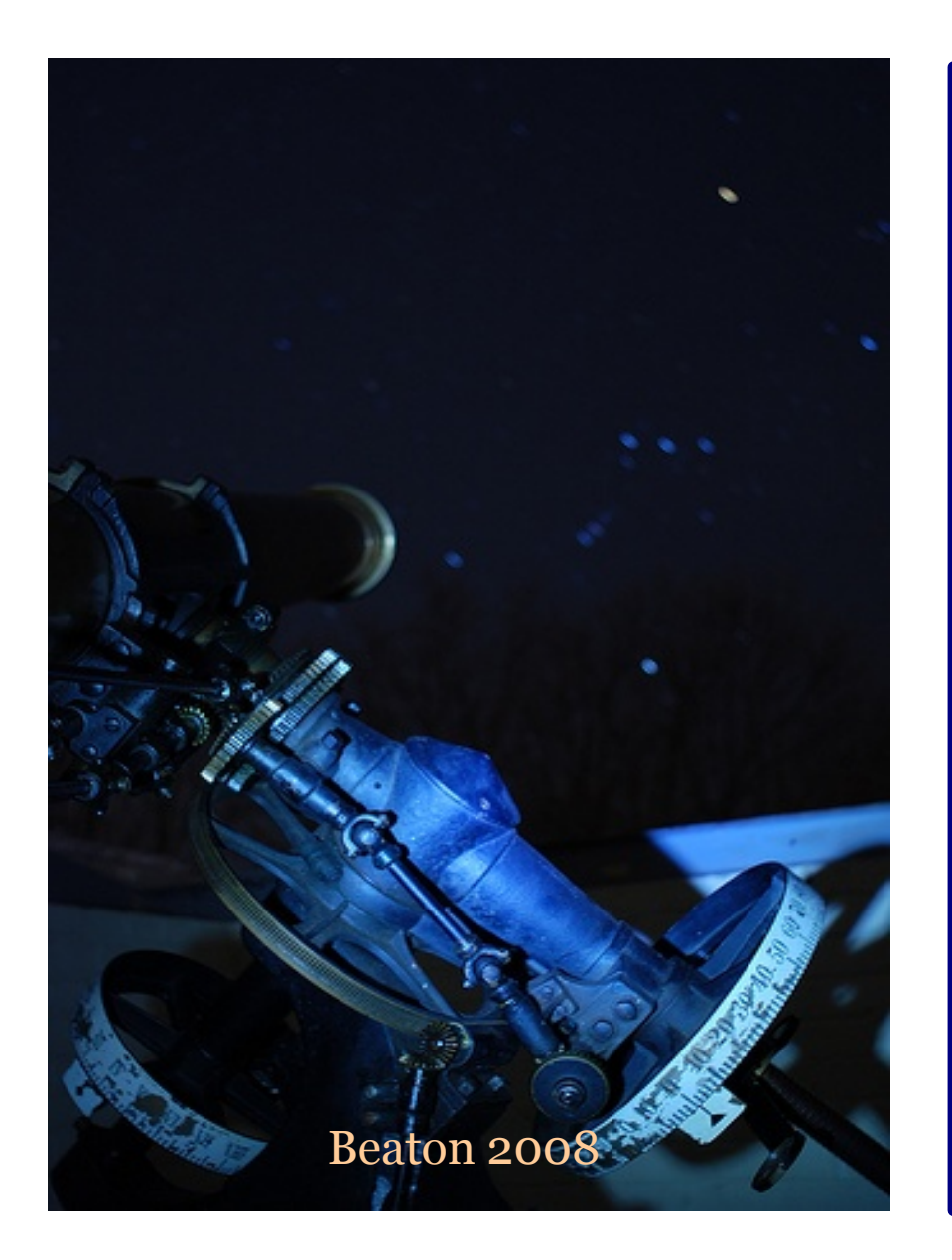

#### **Clarke 6" & Orion**

Focal Length: 20 mm Aperture: f/5.6 Exposure Time: 90 seconds White Balance: Incandescent Film Speed: ISO 200

*Here the camera is focused on the Clarke Telescope but the constellation, Orion, is clearly visible in the background, although not in focus.* 

## Example: Constellation

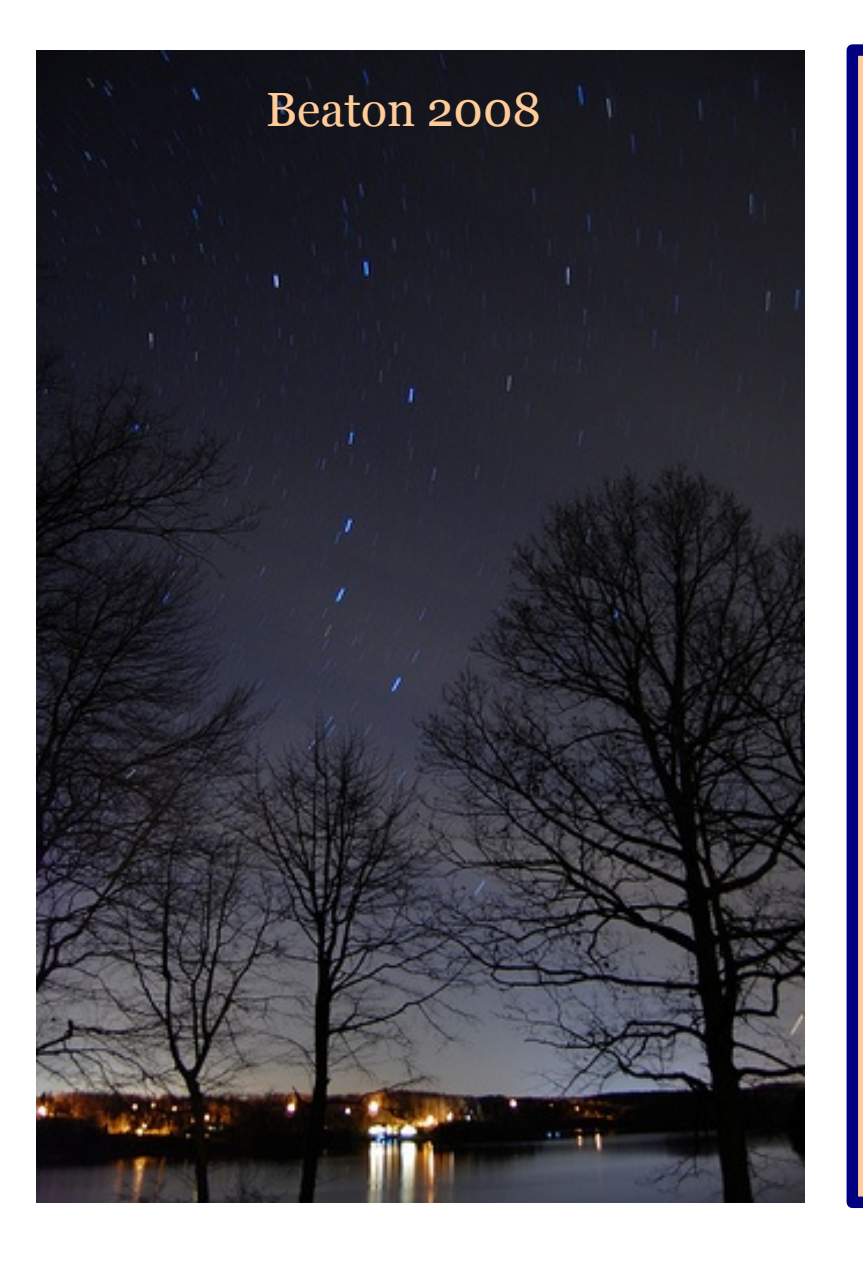

#### **Lake Scene with Big Dipper**

Focal Length: 18 mm Aperture: f/4.0 Exposure Time: 308 seconds White Balance: Manual Film Speed: ISO 200

*Here you can see the light pollution from houses and on the horizon from a nearby city. Theses are things to try and avoid for some images, but add aesthetic quality for other images.*

## Set Manual Shooting Mode

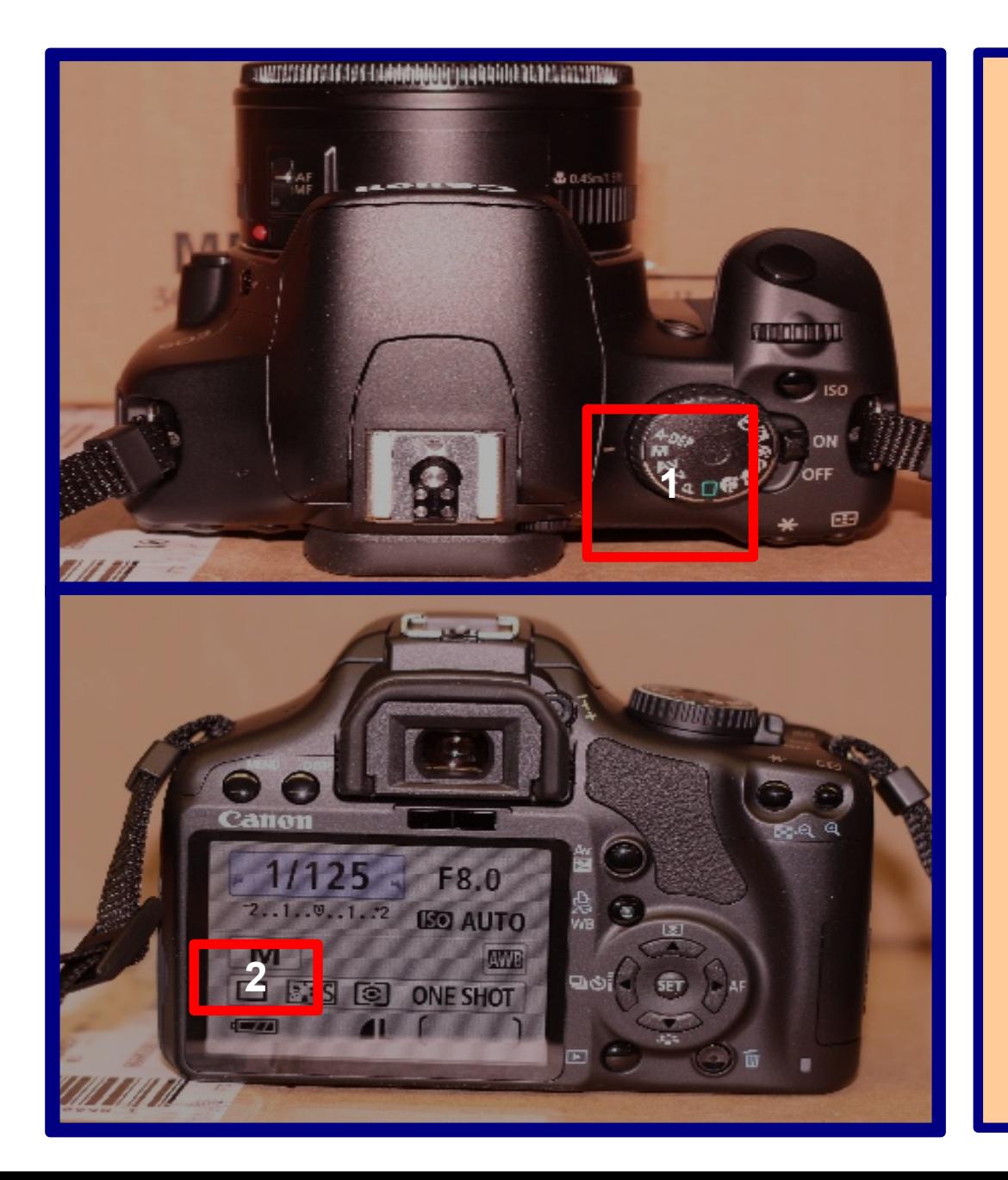

**Change the Shooting Mode of the Camera to have full control over settings.**

> **1:** Turn the shooting mode nob to M for Manual Mode.

2: Your settings will be displayed here in the general menu.

## Set Manual Focus

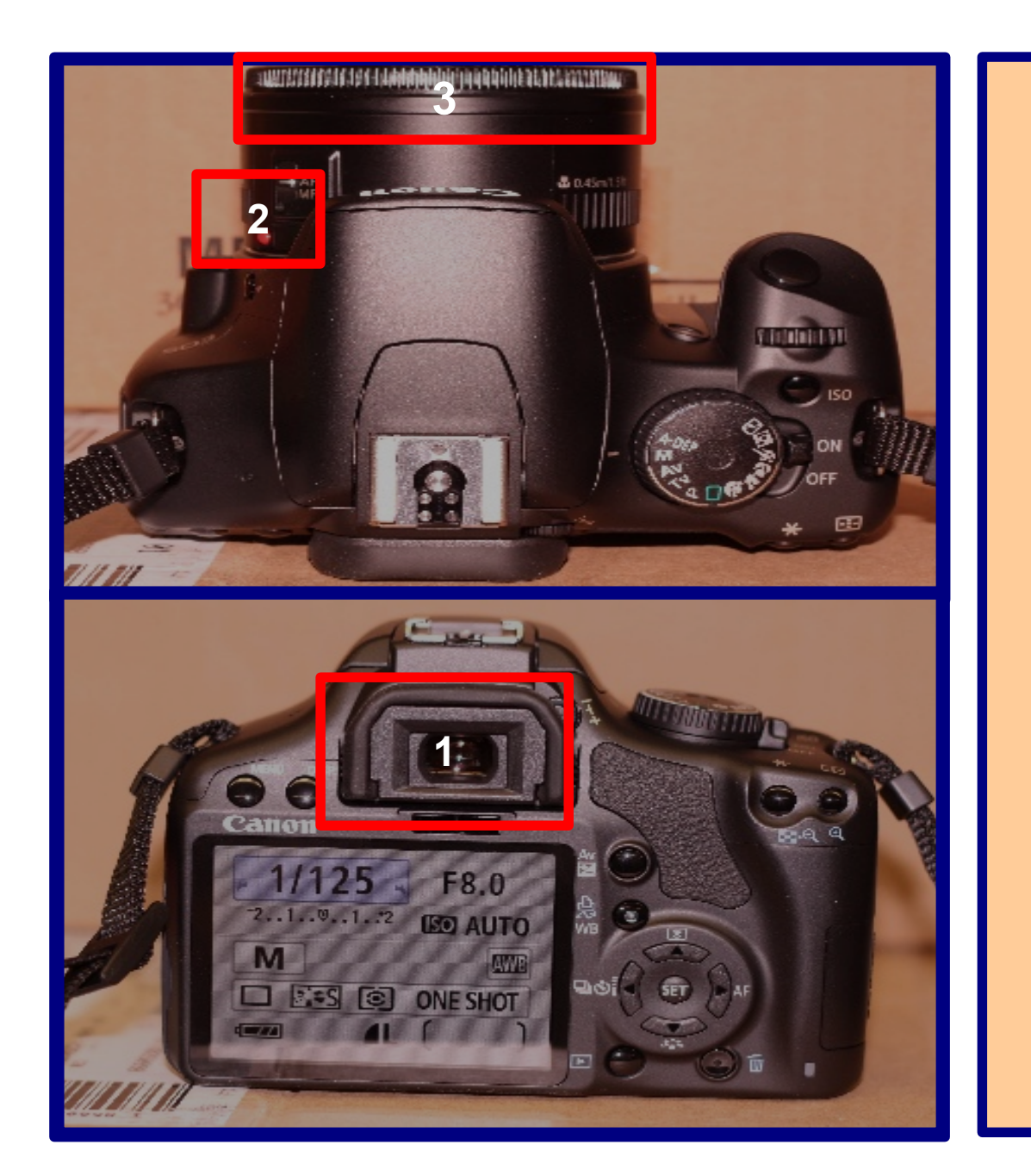

### **<sup>2</sup> Change the Focus Mode of the lens.**

**1:** Toggle the MF/AF button on the side of the lens.

**2:** Look through the view finder at your subject.

**3:** The focus can be adjusted with the focus wheel at the edge of the lens.

### Set the Shutter Release Mode

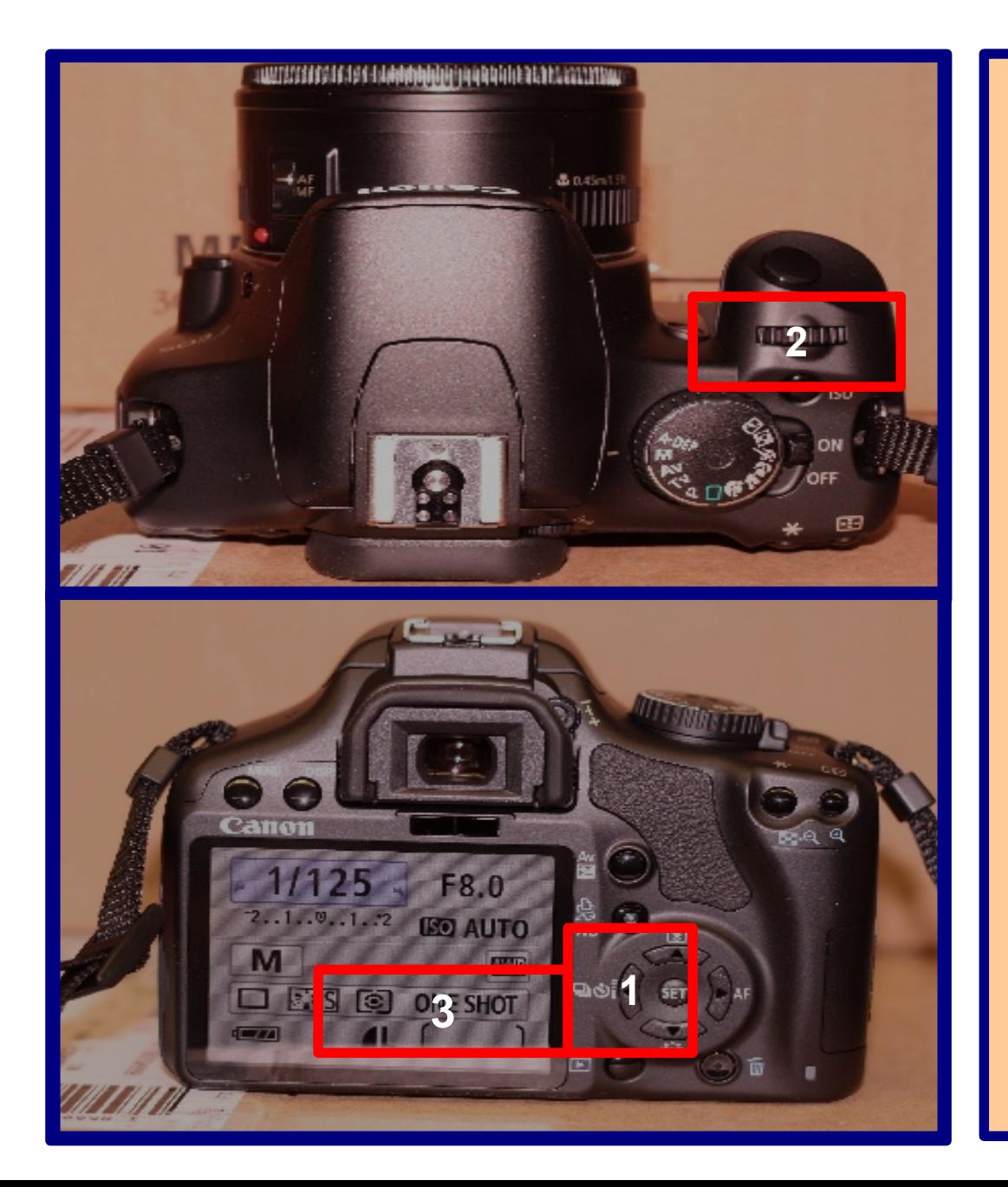

**Change the Shutter Release mode to respond to the wireless remote.**

> **1:** Press the Button on the back of the camera

> > **2:** Use the scroll wheel to select wireless remote.

**3:** Your settings will be displayed here in the general menu.

## Set the Shutter Speed

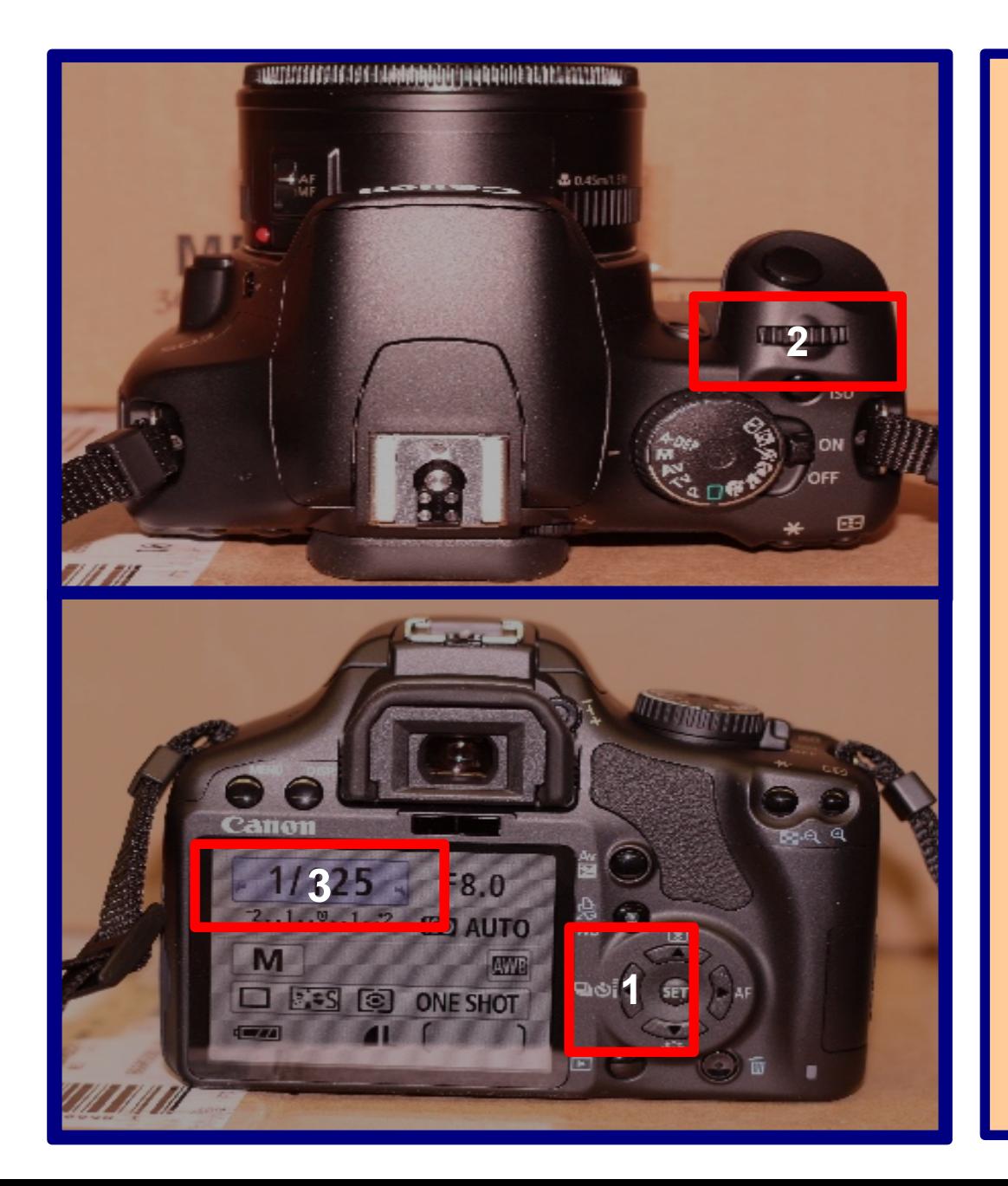

### **Change the exposure time appropriate for your image.**

**1:** Press the ok Button on the back of the camera to bring up the settings menu

> **2:** Use the scroll wheel to adjust the shutter speed.

**3:** Your settings will be displayed here in seconds on the general menu.

# Setting the Bulb Shutter Speed

- For indefinitely long exposures, it is useful to use the 'bulb' mode. This opens the shutter and it remains open until the user closes the shutter.
	- Wireless Remote:
		- The first click will open the shutter (often after a 2 second delay).
		- The second click will close the shutter. The remote must be pointed at the front face of the camera to be intercepted.
	- Normal Shutter Release Button:
		- The user must hold down the shutter release button for the desired exposure length.

## Rules of Thumb

Astrophotography is a game of trial and error depending on the specific details of the shooting conditions and the subject.

You will learn the most by experimenting with settings to learn how to create the image you desire.